# **Aplikasi Amandemen Laporan Survei Ekspor pada PT. Sucofindo Persero Cabang Banjarmasin Berbasis** *Web*

**Herpendi1) , Wan Yuliyanti2) , Cahya Aprilia3)**

1)2)3) Program Studi D3 Teknologi Informasi, Politeknik Negeri Tanah Laut Jl. A. Yani Km 6 Pelaihari Tanah Laut Kalimantan Selatan 1) herpendi@politala.ac.id 2) wanyuliyanti@politala.ac.id 3) [cahyaaprillia47@gmail.com](mailto:cahyaaprillia47@gmail.com)

#### **Abstrak**

Sub departemen aplikasi di bawah departemen *IT* yang ada pada PT. SUCOFINDO Persero Cabang Banjarmasin mempunyai tugas untuk membuat dan memperbaiki aplikasi yang digunakan dalam menunjang pekerjaan pada perusahaan tersebut. Salah satu pekerjaan yang ada di PT. SUCOFINDO Persero Cabang Banjarmasin yaitu pembuatan dan pencarian data Laporan Survei Ekspor oleh pegawai bidang Penjualan dan Dukungan Operasi (PDO). Pembuatan laporan pada PT. SUCOFINDO Cabang Banjarmasin yang berjalan saat ini adalah dengan menginputkan data secara manual. Proses pelaporan tersebut dinilai kurang efektif dari segi waktu maupun penyimpanan filenya. Berdasarkan permasalahan tersebut, maka dibuatlah sebuah Aplikasi Amandeman Laporan Survei Ekspor pada PT. SUCOFINDO Persero Cabang Banjarmasin Berbasis *Web*. Beberapa fitur yang dimiliki oleh sistem tersebut dapat melakukan pembuatan laporan otomatis dengan data yang ada dan memudahkan dalam pencarian datanya. Aplikasi ini juga dapat menampilkan data yang digunakan saat pelaporan dalam laporan survei ekspor. Dengan demikian pegawai dapat dengan mudah mengetahui ada tidaknya data tersebut, sehingga tidak terjadi tumpang tindih dalam pengguaan data.

**Kata kunci:** Pelaporan Data, Amandemen, Laporan Survei Ekspor (LSE)

#### *Abstract*

*The application of sub department under IT department at PT. SUCOFINDO Persero Banjarmasin Branch has the duty to create and improve applications that are used to support the work of the company. One of the jobs in PT. SUCOFINDO Persero Banjarmasin Branch is making and searching Export Survey Report data by Sales and Operations Support employees. Data reporting at PT. SUCOFINDO Persero Banjarmasin Branch that runs at the moment is to input it manually. The reporting process is considered less effective in terms of time and file storage. Based on these problems, an Export Surveyor Report Amendment Application was made at PT. SUCOFINDO Persero Banjarmasin Branch Web Based. Some features of the system can make reports automatically with existing data and make it easier to find the data. This application can also display data used when reporting in export survey reports. Thus, employees can easily find out whether there is data or not, so that there is no overlap in data usage.*

*Keywords: Data Reporting, Amendment, Export Surveyor Report*

# **1. PENDAHULUAN**

PT *Superintending Company of* Indonesia (SUCOFINDO) Cabang Banjarmasin merupakan perusahaan inspeksi yang berpusat di Jenewa, Swiss. SUCOFINDO kemudian merupakan perusahaan inspeksi yang ada di Indonesia dan memiliki banyak cabang yang berada di beberapa negara salah satunya adalah Kalimantan Selatan tepatnya berada di Banjarmasin. PT SUCOFINDO juga merupakan salah satu perusahaan Badan Usaha Milik Negara (BUMN) yang bergerak pada bidang pemeriksaan, pengawasan, pengujian dan pengkajian.

Setiap bidang yang ada di SUCOFINDO memiliki sub-sub bidang yang terdapat di bidang masing-masing. Bidang-bidang yang ada di perusahaan terdapat bidang yang masih menggunakan sistem manual dalam melakukan pekerjaan tanpa menggunakan system otomatis. Bidang yang menggunakan system manual tersebut adalah bidang PDO. Bidang ini mendata penjualan pada perusahaan menggunakan system manual yang sangat memakan waktu dalam pendataannya.

Penulis mencoba mengatasi permasalahan tersebut dengan membangun suatu Aplikasi Amandemen Laporan Survei Ekspor pada PT. SUCOFINDO Persero Cabang Banjarmasin Berbasis *Web* bagi admin yang bekerja pada bidang PDO tersebut. Aplikasi ini dibangun menggunakan bahasa pemrograman PHP dan *MySQL* sebagai *database*.

### **2. TINJAUAN PUSTAKA**

### **2.1 Aplikasi**

Aplikasi adalah suatu program yang dijalankan berdasarkan perintah-perintah tertentu dari pengguna untuk mendapatkan hasil yang maksimal sesuai dengan tujuan pembuatan aplikasi. Aplikasi mempunyai arti pemecahan masalah dengan suatu teknik pemrosesan data aplikasi yang mengacu pada sebuah komputansi maupun pemrosesan data yang diinginkan [1].

#### **2.2 Amandemen**

Amandemen adalah kumpulan informasi dari beberapa dokumen yang masukkan sehingga dapat menginformasikan pencatatan dan analisa penjualan dari perusahaan (Sumber: PT.Sucofindo).

### **2.3 Laporan Survei Ekspor (LSE)**

Laporan survei ekspor merupakan kumpulan informasi yang di bua menjadi satu dokumen dengan beberapa data penjualan atau data barang yan di ekspor kebeberapa perusahaan sehingga dapat memberi informasi sebagai bahan pencatatan dan analisa dari hasil penjualan (Sumber: PT.Sucofindo).

# **2.4 HTML (***HyperText Markup Language***)**

*Hypertext Markup Language* adalah bahasa yang digunakan untuk membentuk struktur dan konten dari sebuah dokumen yang akan ditampilkan pada sebuah *browser* [2]. Sebuah dokumen disimpan dengan ekstensi .html, didalamnya terdapat dua bagian utama yaitu *head* dan *body*. Bagian *body* yang biasanya berisi konten yang akan ditampilkan pada *browser*.

# **2.5 PHP**

PHP (*Hypertext Preprocessor*) merupakan bahasa scripting yang tergabung menjadi satu dengan HTML dan dijalankan pada server side atau semua perintah yang diberikan akan secara penuh dijalankan pada server [3]. Bahasa pemrograman PHP dirancang untuk membuat aplikasi *web* dinamis, artinya halaman yang akan ditampilkan berdasarkan perpintaan yang dari *client*. Contohnya seperti menampilkan data dari *database* ke halaman *web*. Berikut contoh kode program PHP:

```
\langle? Php
   Echo "Bahsa pemrograman PHP";
?>
```
# **2.6 MySQL**

MySQL merupakan sebuah perangkat lunak sistem manajemen basis data SQL atau DBMS yang *multithread* dan *multi-user* [4]. MySQL adalah salah satu jenis *server* basis data, yang menggunakan SQL sebagai bahasan dasar untuk mengakses basis data. MySQL termasuk jenis *Relational Database Management System* (RDBMS). Oleh karena itu, terdapat istilah tabel, baris dan kolom pada MySQL.

# **2.7 ERD (***Entity Relationship Diagram***)**

*Entity Relationship Diagram* merupakan alat yang digunakan dalam analisis untuk menggambarkan kebutuhan dan dan asumsi-asumsi dalam sistem yang akan dibangun/dikembangkan secara terstuktur dari atas ke bawah. ERD memiliki beberapa aliran

notasi seperti notasi Chen (dikembangkan oleh Peter Chen), Barker (dikembangkan oleh Richard Barker, Ian Palmer, Harry Ellis), notasi Crow's Foot, dan beberapa notasi lain [5].

# **2.8** *Black-Box*

*Black Box* adalah suatu pengujian memeriksa suatu aplikasi atau sistem apakah berjalan seperti yang diharapkan atau tidak. Untuk mengetahui kualitas suatu kemampuan aplikasi, mengetahui apakah aplikasi atau sistem memiliki kinerja yang baik atau gagal [6].

### **3. METODE PENELITIAN**

### **3.1 Tahap Pengumpulan Data**

Metode penelitian yang penulis gunakan dalam kasus ini sebagai berikut:

a. Wawancara

Metode wawancara dilakukan penulis sebagai proses pengamatan dan penelitian dari studi kasus yang ada secara lasung, dimana metode ini dilakukan untuk membuat analisis sistem yang akan dibangun dengan informasi yang diperoleh. Penulis melakukan wawancara kepada karyawan bidang Penjualan dan Dukungan Operasional (PDO) sebagai salah satu pejabat pengelolan bidang Penjualan dan Dukungan Operasional (PDO) dan IT Officer. Metode wawancara ini akan mempermudah penulis dalam mengerjakan kasus yang diberikan.

b. Pustaka

Metode pustaka yang dilakukan penulis adalah dengan membaca buku, jurnal, artikel dan situs-situs di internet yang berkaitan dengan Aplikasi Amandemen Laporan Survey Eksport pada PT SUCOFINDO (Persero) Cabang Banjarmasin sebagai studi kasus yang ada, sehingga membantu dalam pembuatan aplikasi dan penulisan karya ilmiah ini.

### **3.2 Model Pengembangan**

Model pengembangan sistem yang digunakan adalah model *waterfall*. Tahapan sistem dijabarkan seperti tampak pada gambar di bawah ini:

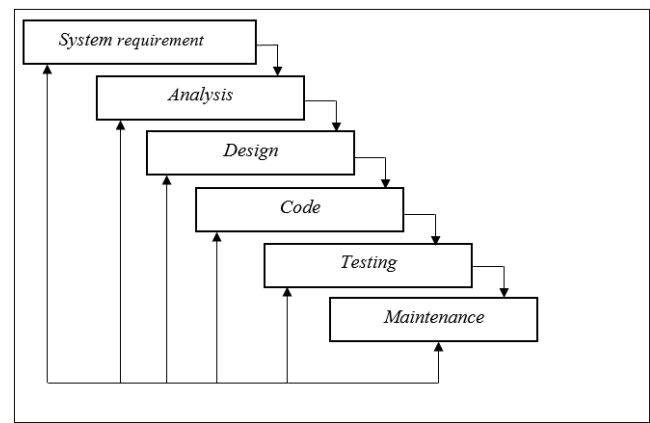

Gambar 1. Model pengembangan sistem *waterfall*

*Waterfall* menyediakan pendekatan alur hidup *software* secara sekuensial atau terurut dimulai dari analisis, desain, pengodean, pengujian, dan tahap pendukung. Model ini dapat dijabarkan sebagai berikut: a. *System requirement*: Pemodelan ini diawali dengan mencari kebutuhan sistem yang akan

- diaplikasikan dalam sistem yang dibangun. Tahapan ini juga disebut dengan *Project Definition.*
- b. *Analysis*: Menganalisa kebutuhan perangkat lunak secara garis besar merupakan fase dimana dilakukan pengumpulan kebutuhan perangkat lunak agar dapat dipahami oleh pengguna.
- c. *Design*: Pada tahapan ini dilakukan proses perancangan pada bagian desain sistem yang akan dibangun, baik struktur data, arsitektur perangkat dan antarmuka program.
- d. *Coding*: Setelah dilakukan tahapan desain, maka hasil yang didapat diterapkan pada proses pembuatan kode program menggunakan bahasa pemrograman yang ditentukan.
- e. *Testing*: Tahapan pengujian adalah proses menguji hasil sistem yang telah dibangun, baik dari segi antarmuka (*interface*), fungsi dan fitur program.
- f. *Maintenance*: Setelah sistem selesai dibuat dan diimplementasikan, maka dilakukan pemeliharaan terhadap sistem.

# **4. PEMBAHASAN**

- **4.1 Analisis Sistem**
- **4.1.1 Analisis Sistem yang Sedang Berjalan**

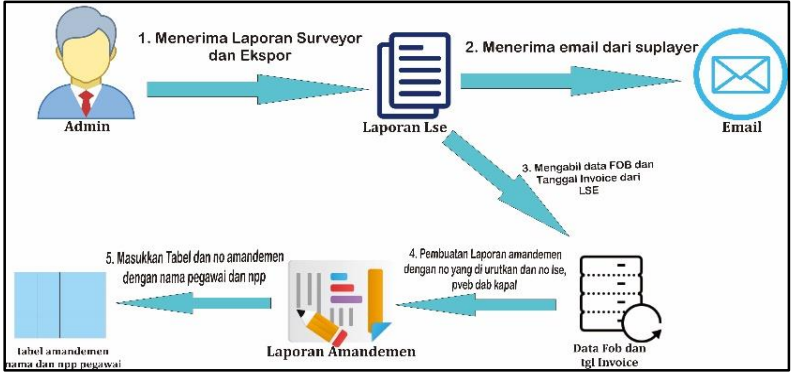

Gambar 2. Analisis sistem yang sedang berjalan

Gambar 2 merupakan analisis sistem yang berjalan yaitu:

- 1. Admin menerima Laporan Surveyor dari bagian Ekspor (LSE).
- 2. Setelah mendapatkan email dari suplayer untuk tanggal dan nilai FOB yang seharusnya.
- 3. Dari data laporan LSE akan diambil dari jumlah FOB (USD/IDR) dan tanggal invoice.
- 4. Kemudian akan dibuat laporan amandemen LSE dengan nomor yang telah diurutkan.
- 5. Admin menuliskan nomor dan tanggal LSE, pveb dan nama eksportir, alamat, dan nama kapal.
- 6. Kemudian memasukkan tabel untuk amandemen yang dibuat, nama pegawai dan NPP serta tembusan dan data amandemen dapat dicetak.

# **4.1.2 Analisis Sistem yang Diusulkan**

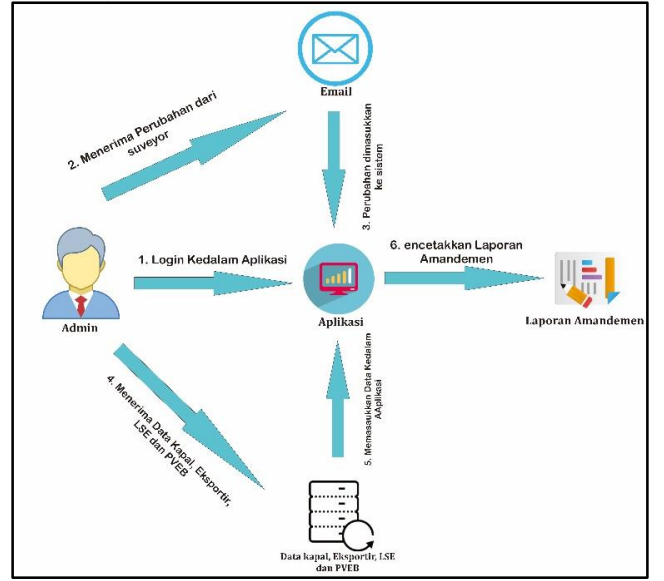

Gambar 3. Analisis sistem yang diusulkan

- 1. Admin melakukan login terlebih dahulu kedalam aplikasi. Aplikasi akan menampilkan 3 buah menu yaitu dashboard, data amandemen dan cetak amandemen. Pada menu dashboard merupakan tampilan awal aplikasi, menu data amandemen akan menampilkan 6 buah data yaitu data eksportir, data pegawai, data perbaikan, data kapal, data LSE dan data pveb, kemudian untuk menu cetak amandemen ini akan menampilkan data dari amanden yang telah di perbaiki.
- 2. Kemudian admin akan menerima email dari suveyor untuk melakukan perubahan data amandemen.
- 3. Setelah menerima email admin akan melakukan pemasukkan data pada aplikasi untuk melengkapi data yang akan digunakan untuk cetak amandemen.
- 4. Kemudian admin akan menerima data kapal, ekportir, LSE dan pveb.
- 5. Setelah menerima data kapal, ekportir, LSE dan pveb tersebut admin akan memasukkan kedalam aplikasi agar dapat digunakan untuk mencetak amandemen.
- 6. Setelah melengkapi semua data untuk cetak amandemen maka admin dapat melakukan aksi cetak amandemen.

#### **4.2 Perancangan Sistem**

#### **4.2.1** *Entity Relationship Diagram* **(ERD)**

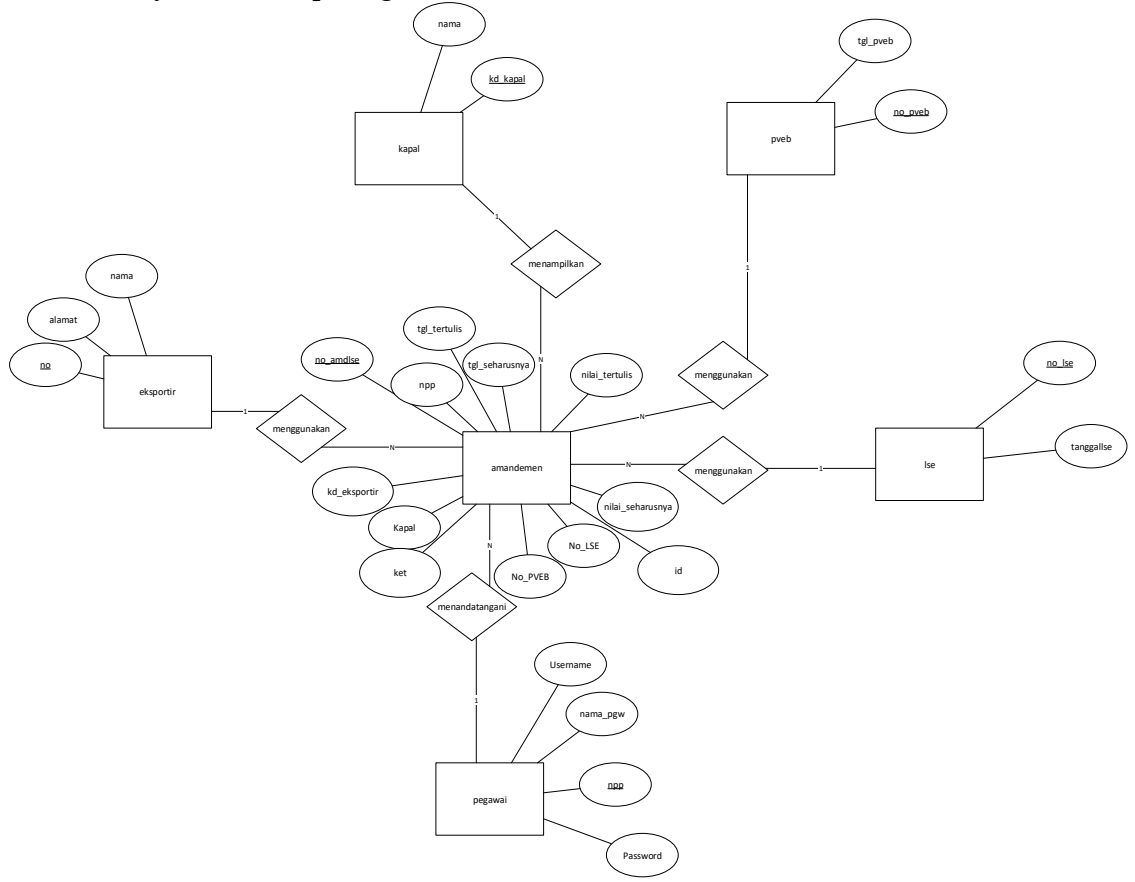

Gambar 4. *Entity Relationship Diagram* (ERD)

Gambar 4 merupakan ERD yang menggambarkan tabel yang ada pada database. Memiliki 6 entitas yaitu eksportir, kapal, *pveb*, LSE, pegawai dan amandemenLSE. Entitas amandemenLSE memiliki kardinalitas dari semua entitas karena hanya terdapat satu *admin* yang menggunakan aplikasi, entitas eksportir memiliki kadinalitas dengan entitas amandemenLSE *one to many* dengan no yang merupakan *primary key* dari tabel eksportir menjadi *foreign key* pada tabel amandemenLSE, entitas kapal memiliki kardinalitas dengan entitas amandemenLSE *one to many*  dengan kd\_kapal merupakan *primary key* pada tabel kapal menjadi *foreign key* pada tabel amandemenLSE, entitas pveb memiliki kardinalitas dengan entitas amandemenLSE *one to many*  dengan no\_pveb merupakan *primary key* pada tabel pveb menjadi *foreign key* pada tabel amandemenLSE, entitas LSE memiliki kardinalitas dengan entitas amandemenLSE *one to many*  dengan no\_LSE merupakan *primary key* pada tabel LSE menjadi *foreign key* pada tabel amandemenLSE dan entitas pegawai memiliki kardinalitas dengan entitas amandemenLSE *one to many* dengan npp merupakan *primary key* pada tabel pegawai menjadi *foreign key* pada tabel amandemenLSE.

# **4.2.2 Diagram Konteks**

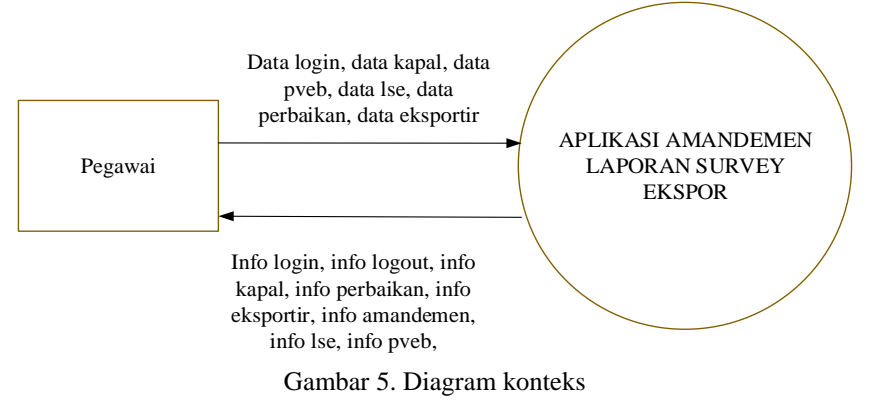

Gambar 5 menjelaskan diagram konteks yang memiliki satu pengguna yaitu *Admin* yang memiliki aktivitas yaitu *Admin* memiliki aliran data *login*, data kapal, data pveb, data LSE, data amandemen, data eksportir, data pegawai dan *Admin* mendapatkan info login, info kapal, info LSE, info pveb, info amandemen, info eksportir dan info pegawai.

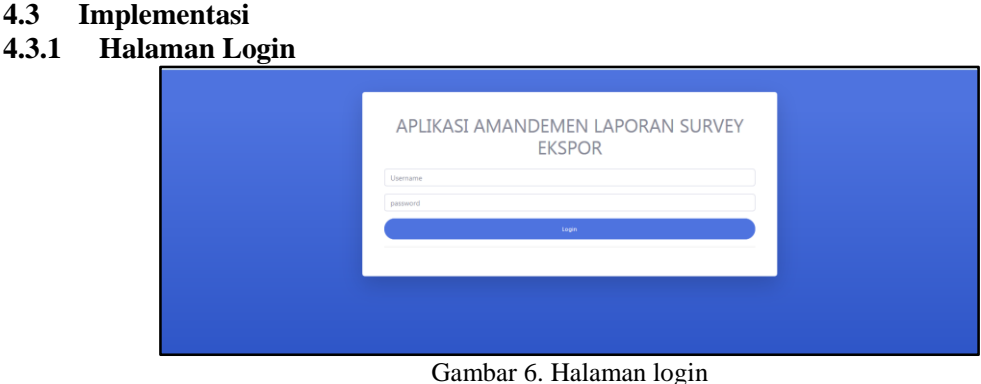

Gambar 6 mendeskripsikan tampilan form *login*. *Login* dengan memasukan *usename* dan *password* akun yang telah tersedia, setelah itu klik tombol Login.

#### *4.3.2* **Halaman** *Dashboard*

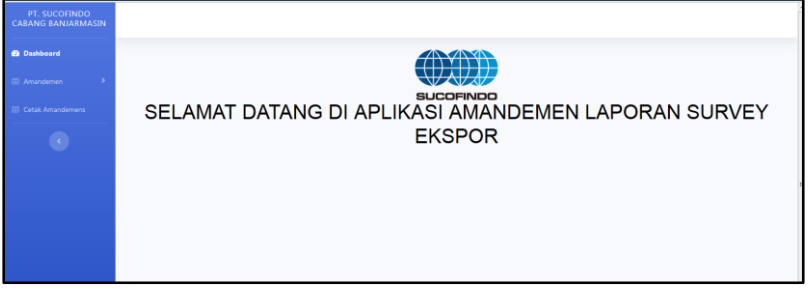

Gambar 7. Halaman *dashboard*

Gambar 7 mendeskripsikan halaman *dashboard* yang terdapat menu disamping kiri yang dapat diakses oleh *admin* yaitu menu amandemen dan menu cetak amandemen serta logout yang berada di samping kanan atas untuk keluar dari sistem. Pada menu amandemen terdapat beberapa menu yaitu menu data eksportir, data pegawai, data perbaikan, data kapal, data LSE dan data pveb, dimana pada sub-sub menu tersebut memiliki aksi yang sama yaitu menambah data, edit data dan hapus data.

### **4.3.3 Halaman Data Eksportir**

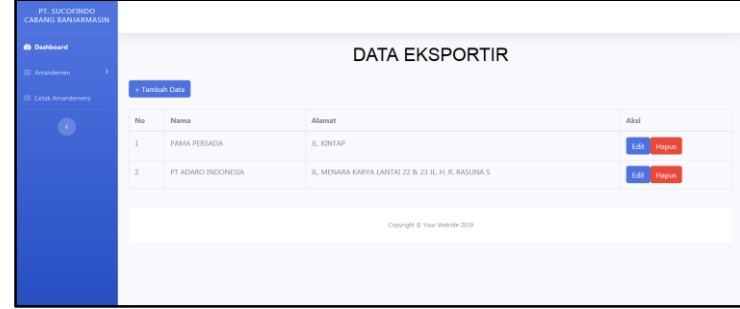

Gambar 8. Halaman data eksportir

Gambar 8 mendeskripsikan form data eksportir jika login sebagai *admin*. Menampilkan data eksportir yaitu no, nama dan alamat, *admin* dapat melakukan aksi edit dan hapus data eksportir. Serta *admin* dapat menambah dan baru dan logout untuk keluar dari sistem yang terdapat di samping kanan atas.

#### **4.3.4 Halaman Data Pegawai**

| PT. SUCOFINDO<br><b>CABANG BANJARMASIN</b> |                        |                                                                             |                               |                   |            |  |  |  |  |
|--------------------------------------------|------------------------|-----------------------------------------------------------------------------|-------------------------------|-------------------|------------|--|--|--|--|
| <b>@</b> Dashboard                         | <b>DATA PEGAWAI</b>    |                                                                             |                               |                   |            |  |  |  |  |
| Amandemen                                  | + Tambah Data          |                                                                             |                               |                   |            |  |  |  |  |
| Cetak Amandemens                           |                        |                                                                             |                               |                   |            |  |  |  |  |
| $\bullet$                                  | <b>NPP</b><br>28,29.30 | Nama Pegawai<br><b>SUROTO</b>                                               | Username<br>suroto2           | Password<br>12345 | Aksi       |  |  |  |  |
|                                            |                        |                                                                             |                               |                   | Edit Hapus |  |  |  |  |
|                                            | 78,90.65.7             | SUSAN                                                                       | susan                         | susan123          | Edit Hapus |  |  |  |  |
|                                            |                        |                                                                             | Copyright @ Your Website 2019 |                   |            |  |  |  |  |
|                                            |                        |                                                                             |                               |                   |            |  |  |  |  |
|                                            |                        |                                                                             |                               |                   |            |  |  |  |  |
|                                            |                        | <b>Contract Contract</b><br>the contract of the contract of the contract of | <b>Contract Contract</b>      | <b>Contractor</b> |            |  |  |  |  |

Gambar 9. Halaman data pegawai

Gambar 9 mendeskripsikan form data pegawai jika login sebagai *admin*. Menampilkan data pegawai yaitu npp, nama pegawai, username dan password, *admin* dapat melakukan aksi edit dan hapus data eksportir. Serta *admin* dapat menambah data baru dan logout untuk keluar dari sistem yang terdapat di samping kanan atas.

#### **4.3.5 Halaman Data Perbaikan**

| <b>PT. SUCOFINDO</b><br><b>CABANG BANJARMASIN</b> |                        |                            |                       |                          |                     |                               |                |       |                                                      |               |
|---------------------------------------------------|------------------------|----------------------------|-----------------------|--------------------------|---------------------|-------------------------------|----------------|-------|------------------------------------------------------|---------------|
| <b>@</b> Dashboard                                | <b>DATA PERBAIKAN</b>  |                            |                       |                          |                     |                               |                |       |                                                      |               |
| ٠,<br>Amandemen                                   |                        |                            |                       |                          |                     |                               |                |       |                                                      |               |
| <b>III</b> Cetak Amandemens                       | + Tambah Data          |                            |                       |                          |                     |                               |                |       |                                                      |               |
| $\bullet$                                         | No Amd LSE             | Tanggal<br><b>Tertulis</b> | Tanggal<br>Seharusnya | Nilai<br><b>Tertulis</b> | Nilai<br>Seharusnya | No LSE                        | No PVEB        | Kapal | Keterangan                                           | Aksi          |
|                                                   |                        | 2020-01-01                 | 2020-01-01            | 2020                     | $\overline{2}$      | 27.28.1.19                    | 27.28.19.11    | A01   | Permintaan Perubahan<br>Nilai Dari Eksporter Sendiri | Edit<br>Hapus |
|                                                   | $\overline{z}$         | 2020-01-15                 | 2020-01-20            | 8                        | 7000000             | 27.28.1.19                    | 27, 28, 19, 11 | AGS.  | Permintaan Perubahan<br>Nilai Dari Eksporter         | Edit<br>Hapus |
|                                                   | 00006/AMD-<br>LSE/2020 | 2019-01-18                 | 2020-01-02            | 2430285                  | 2479895             | 27.28.1.19.00743              | 27.28.19.00740 | A09   | Permintaan perubahan data<br>dari Eksporter          | Edit<br>Hapus |
|                                                   |                        |                            |                       |                          |                     |                               |                |       |                                                      |               |
|                                                   |                        |                            |                       |                          |                     | Copyright C Your Website 2019 |                |       |                                                      |               |

Gambar 10. Halaman data perbaikan

Gambar 10 mendeskripsikan form data perbaikan jika login sebagai *admin*. Menampilkan data perbaikan yaitu no amdLSE, tanggal tertulis, tanggal seharusnya nilai tertulis, nilai seharusnya, no LSE, no pveb, kapal dan keterangan, *admin* dapat melakukan aksi edit dan hapus data perbaikan. Serta *admin* dapat menambah data baru dan logout untuk keluar dari sistem yang terdapat di samping kanan atas.

### **4.3.6 Halaman Data Kapal**

| PT, SUCOFINDO<br>CALIANO BANJARMASIN |                   |                               |                    |  |  |  |  |  |  |  |
|--------------------------------------|-------------------|-------------------------------|--------------------|--|--|--|--|--|--|--|
| <b>O</b> Dashboard                   | <b>DATA KAPAL</b> |                               |                    |  |  |  |  |  |  |  |
| <b>Experience</b><br>- 1             |                   |                               |                    |  |  |  |  |  |  |  |
| Crtak Amandement                     | + Tambah Data     |                               |                    |  |  |  |  |  |  |  |
| $\bullet$                            | Kode Kapal        | Nama Kapal                    | Aksi               |  |  |  |  |  |  |  |
|                                      | 7471              | MV, INTAN DAYA 17             | Edit Hapus         |  |  |  |  |  |  |  |
|                                      | 002               | MV. Magic Seas                | <b>Trift</b> Hapes |  |  |  |  |  |  |  |
|                                      | A03               | MV, KEN 20                    | Edit: Hapus        |  |  |  |  |  |  |  |
|                                      | A34               | MV, OCEAN                     | Edit Hapus         |  |  |  |  |  |  |  |
|                                      | 105               | SURVA 20                      | Edit   Hapus       |  |  |  |  |  |  |  |
|                                      | AGZ               | CAHAYA SPAR                   | Edit Hapus         |  |  |  |  |  |  |  |
|                                      | 101               | PERI                          | <b>Till Hapon</b>  |  |  |  |  |  |  |  |
|                                      | 107               | MV, Nautical Runa             | <b>Edit: Hapus</b> |  |  |  |  |  |  |  |
|                                      |                   | Copyright @ Your Website 2009 |                    |  |  |  |  |  |  |  |

Gambar 11. Halaman data kapal

Gambar 11 mendeskripsikan form data kapal jika login sebagai *admin*. Menampilkan data kapal yaitu kd kapal dan nama kapal, *admin* dapat melakukan aksi edit dan hapus data kapal. Serta *admin* dapat menambah data baru dan logout untuk keluar dari sistem yang terdapat di samping kanan atas.

### **4.3.7 Halaman Data LSE**

| PT, SUCOFINDO<br>CABANG BANJARMASIN |                  |                               |            |  |  |  |  |  |  |  |  |
|-------------------------------------|------------------|-------------------------------|------------|--|--|--|--|--|--|--|--|
| <b>O</b> Darkhound                  |                  | <b>DATA LSE</b>               |            |  |  |  |  |  |  |  |  |
| <b>E Amandemen</b><br>$\rightarrow$ | + Tambah Data    |                               |            |  |  |  |  |  |  |  |  |
| Cetak Amandement                    |                  |                               |            |  |  |  |  |  |  |  |  |
| $\bullet$                           | No LSE           | <b>Tanggal LSE</b>            | Akai       |  |  |  |  |  |  |  |  |
|                                     | 23.12.4          | 2020-01-07                    | tat Hapus  |  |  |  |  |  |  |  |  |
|                                     | 27, 28.1.19      | 2019-12-24                    | Edit Rapus |  |  |  |  |  |  |  |  |
|                                     | 27.28.1.19.00743 | 2019-01-30                    | Tot Hapus  |  |  |  |  |  |  |  |  |
|                                     | 30,23.1          | 2020-01-02                    | tot Hapus  |  |  |  |  |  |  |  |  |
|                                     |                  |                               |            |  |  |  |  |  |  |  |  |
|                                     |                  |                               |            |  |  |  |  |  |  |  |  |
|                                     |                  |                               |            |  |  |  |  |  |  |  |  |
|                                     |                  |                               |            |  |  |  |  |  |  |  |  |
|                                     |                  | Copyright @ Your Website 2019 |            |  |  |  |  |  |  |  |  |

Gambar 12. Halaman data LSE

Gambar 12 mendeskripsikan form data LSE jika login sebagai *admin*. Menampilkan data LSE yaitu nomor LSE dan tanggal LSE, *admin* dapat melakukan aksi edit dan hapus data LSE. Serta *admin* dapat menambah data baru dan logout untuk keluar dari sistem yang terdapat di samping kanan atas.

#### **4.3.8 Halaman Data PVEB**

| <b>O</b> Dashboard<br><b>El Ameritanen</b> | <b>DATA PVEB</b> |                     |             |  |  |  |  |  |  |
|--------------------------------------------|------------------|---------------------|-------------|--|--|--|--|--|--|
| Cetak Amendement                           | + Tambah Data    |                     |             |  |  |  |  |  |  |
| $\bullet$                                  | No PVEB          | <b>Tanggal PVEB</b> | Aksi        |  |  |  |  |  |  |
|                                            | 26.28.19.124     | $2019 - 01 - 03$    | Edit Hapus  |  |  |  |  |  |  |
|                                            | 27.28.19.00740   | 2019-01-17          | Edit Hapus  |  |  |  |  |  |  |
|                                            | 27.28.19.11      | 2019-01-02          | Edit Hapus  |  |  |  |  |  |  |
|                                            | 27.28.19.19.10   | 2019-01-02          | Edit: Hapus |  |  |  |  |  |  |
|                                            |                  |                     |             |  |  |  |  |  |  |
|                                            |                  |                     |             |  |  |  |  |  |  |
|                                            |                  |                     |             |  |  |  |  |  |  |
|                                            |                  |                     |             |  |  |  |  |  |  |

Gambar 13. Halaman data PVEB

Gambar 13 mendeskripsikan form data pveb jika login sebagai *admin*. Menampilkan data LSE yaitu no pveb dan tanggal pveb, *admin* dapat melakukan aksi edit dan hapus data LSE. Serta *admin* dapat menambah data baru dan logout untuk keluar dari sistem yang terdapat di samping kanan atas.

# **4.3.9 Halaman Data Amandemen**

| Dethined                               | DATA AMANDENEN            |                         |                    |                |                  |                                                 |                |  |  |
|----------------------------------------|---------------------------|-------------------------|--------------------|----------------|------------------|-------------------------------------------------|----------------|--|--|
| ×<br>E Javaisleten<br>Celsk Amandemera | Show 10 # enthis          | Search I                |                    |                |                  |                                                 |                |  |  |
|                                        | <b>SILL</b><br>No Amd LSE | <b>Tenegal Tertula:</b> | Tanggal Seharuanya | Nilai Tertulis | Nitei Seharusmra | Keterangan                                      | Abil<br>196    |  |  |
| ۰                                      | 00006/AMD-LSE/2020        | 2019-01-18              | 2020-01-02         | 2430285        | 2479895          | Perminsuan perubahan data dari Bisporter        | <b>D</b> Cetak |  |  |
|                                        |                           | 2025-01-01              | 2020-01-01         | 2020           |                  | Permintaan Persturban Nilai Dan Daguster Sendin | <b>D</b> Catal |  |  |
|                                        | $\overline{z}$            | 2020-01-15              | 2020-01-20         | B)             | 7000000          | Permintaan Pendulhan Miai Dan Eksporter         | <b>D</b> Cetab |  |  |
|                                        | No Amil LSE               | Tenggal Tertulis        | Tanggal Seharusnya | Nilai Tertulis | Nilai Sebanasnya | Keterangan                                      | Aksi           |  |  |

Gambar 14. Halaman data amandemen

Gambar 14 mendeskripsikan form data amandemen jika login sebagai *admin*. Menampilkan data perbaikan yaitu no amdLSE, tanggal tertulis, tanggal seharusnya nilai tertulis, nilai seharusnya dan keterangan, *admin* dapat melakukan aksi edit dan hapus data amandemen. Serta *admin* dapat menambah data baru dan logout untuk keluar dari sistem yang terdapat di samping kanan atas.

#### **4.3.10 Halaman Cetak Amandemen**

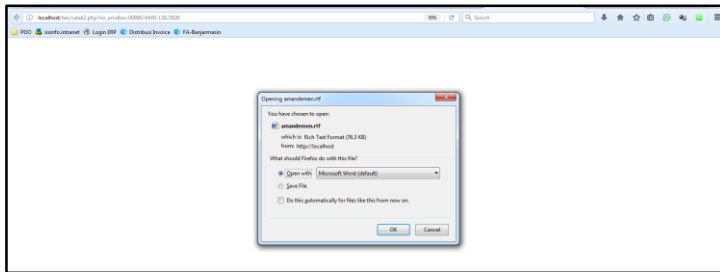

Gambar 15. Halaman cetak amandemen

Gambar 15 mendeskripsikan form cetak data amandemen ini akan berupaka file word yang dapat di edit jika terdapat kesalahan. Tampilan setelah klik cetak pada data amandemen tersebut akan tampil form download dokumen setelah itu klik ok dan document sudah terdownload.

**4.3.11 Hasil Cetak Amandemen**

| $\bullet$ 8<br>$5 - 0.$<br><b>HOME</b><br>INSERT<br>DESXIN<br><b>BLE</b>                                                         | <b>PAGE LAYOUT</b>          | REFERENCES<br>MAILINGS                   | REVEW<br>VIEW | amendernen (Read-Only) [Compatibility Mode] - Word                                                                                                    |                                      |                                                   |                               |                                  |        |             | $2(3) =$<br>$\overline{B}$<br>$\rightarrow$<br>Sprin JD |
|----------------------------------------------------------------------------------------------------|-----------------------------|------------------------------------------|---------------|----------------------------------------------------------------------------------------------------|--------------------------------------|---------------------------------------------------|-------------------------------|----------------------------------|--------|-------------|---------------------------------------------------------|
| X. Cut<br>$\sum_{\text{Fock}}$<br>Times New Re - 16<br><b><i>SIR Circu</i></b><br>$8$ $1$ $10  10$ $10$ $10$<br>S Format Painter | $\theta$<br>$A +$<br>$-1.8$ | H-H-V- 4242 社 4<br>8· 之· ▲· 王屋田三 担· 点·日· |               | AuBbCcl AuBbCd AaBbC AuBbCcl Adb AuBbccc AuBbCcD AuBbCcD AuBbCcD AuBbCcl AuBbCcl<br>1 Normal 1 No Spac Heading 1 Heading 2                                                                                                    |                                      | Title                                             | Subtitle                      | Subtle Em., Emphasis Interne E., | Strong | Oughe<br> v | M-Find -<br>the Replace<br>D: Select-                   |
| Clasboard                                                                                                    | Ford                        | Poragraph                                |               |                                                                                                    |                                      |                                                   | States                        |                                  |        |             | Editop<br>$\sim$<br>$\scriptstyle\wedge$                |
| $*$ $\times$<br>Navigation                                                                                                    |                             |                                          |               |                                                                                                    |                                      | $-1$ $-1$ $-1$ $-1$ $-1$                          |                               | $-1 - 3 - 1 - 20 - 1$            |        |             |                                                         |
| $\sqrt{2}$<br>Search document                                                                                                    |                             |                                          |               |                                                                                                    |                                      |                                                   |                               |                                  |        |             |                                                         |
| <b>EDITIONS</b><br>PAGES<br><b>FESULTS</b>                                                                                       |                             |                                          |               |                                                                                                    | AMANDEMEN Laporan Survey Ekspor(LSE) |                                                   |                               |                                  |        |             |                                                         |
| Create an interactive outline of your<br>document.                                                                               |                             |                                          |               |                                                                                                    |                                      | Nomor: 00006 AMD-L58/2020<br>Tanggal: 08 Jan 2020 |                               |                                  |        |             |                                                         |
| It's a great way to keep track of where you are<br>or quickly move your content around.                                          |                             |                                          |               | Nomer dan Tanggal 1.5E<br>27.28.1.19.00743 - Tgl.30 Jan 2019<br>Nomor dan Tanggal PVEB<br>: 27.28.19.00740 - Tul.17 Jan 2019<br>Nama Eksportic<br><b>FT ADARO INDONESIA</b><br>Alamat<br>E. MENARA KARYA LANTAI 22 & 23 E. H. R. RASUNA S. |                                      |                                                   |                               |                                  |        |             |                                                         |
| I<br>To get started, go to the Home tab and apply.<br>Heading styles to the headings in your<br>document.                        |                             |                                          |               |                                                                                                    |                                      |                                                   |                               |                                  |        |             |                                                         |
|                                                                                                    |                             |                                          |               | : MV. Nautical Roma<br>Nama Kapal                                                                                                    |                                      |                                                   |                               |                                  |        |             |                                                         |
|                                                                                                    |                             |                                          |               | Düsingan Perubahan Data Sebana Berikut:                                                                                                    |                                      |                                                   |                               |                                  |        |             |                                                         |
|                                                                                                    |                             |                                          |               | Kolom<br>Tanggal Investor                                                                                                    | Terrain<br>2019-01-18                | Seherargon<br>2020-01-02                          | Kehrenmen<br><b>Persistan</b> |                                  |        |             |                                                         |
|                                                                                                    |                             |                                          |               | Nike FOB (USD)                                                                                                    | 2490285                              | 2479095                                           | Exporter                      | perduhan data dari               |        |             |                                                         |
|                                                                                                    |                             |                                          |               |                                                                                                    |                                      |                                                   |                               |                                  |        |             |                                                         |
|                                                                                                    |                             |                                          |               | Selain data diatas, tidak mengakani perubahan<br>PT. (PERSERO) SUCCEINDO                                                                                                    |                                      |                                                   |                               |                                  |        |             |                                                         |
|                                                                                                    |                             |                                          |               |                                                                                                    |                                      |                                                   |                               |                                  |        |             |                                                         |
|                                                                                                    |                             |                                          |               |                                                                                                    |                                      |                                                   |                               |                                  |        |             |                                                         |
|                                                                                                    |                             |                                          |               | <b>SUROTO</b><br>28.29.50                                                                                                    |                                      |                                                   |                               |                                  |        |             |                                                         |
|                                                                                                    | $\sim$                      |                                          |               | Temburan<br>1. KPBC Direktorat Jenderal Bez & Culcai<br>2. Arsip Kantor Penerbit                                                                                                    |                                      |                                                   |                               |                                  |        |             |                                                         |

Gambar 16. Hasil cetak amandemen

Gambar 16 merupakan hasil cetak amandemen dari sistem yang di buat.

### **4.4 Pengujian Sistem**

Pengujian sistem menggunakaan metode *blackbox* berdasarkan pada Aplikasi Amandemuen Laporan Survei Ekspor Pada PT. SUCOFINDO Persero Cabang Banjarmasin Berbasis *Web* yang diujikan seperti pada halaman login dengan mamasukan *username password* salah, memasukkan *username* dan *password* benar. Halaman *input* Eksportir dengan tambah data dengan lengkap, *edit* data eksportir, hapus data eksportir. Halaman *input* pegawai dengan tambah data dengan lengkap, *edit* data pegawai, hapus data pegawai. Halaman *input* perbaikan dengan tambah data dengan lengkap, *edit* data perbaikan, hapus data perbaikan. Halaman *input* kapal dengan tambah data dengan lengkap, *edit* data kapal, hapus data kapal. Halaman *input* LSE dengan tambah data dengan lengkap, *edit* data LSE, hapus data LSE. Halaman *input* pveb dengan tambah data dengan lengkap, *edit* data pveb, hapus data pveb. Halaman cetak amandemen dengan cetak amandemen dengan lisensi *word*. Hasil pengujian diata fungsi setiap *form* berhasil diuji dan sesuai dengan harapan.

### **5. KESIMPULAN**

Berdasarkan hasil pembahasan, maka dapat penulis simpulkan bahwa Aplikasi Amandemen Laporan Survei Ekspor Pada PT. SUCOFINDO Persero Cabang Banjarmasin Berbasis *Web* yang menjadi studi kasus kegiatan ini dapat membantu sistem kerja instansi yaitu proses pengelolaan data dan pencarian data lebih terstruktur sesuai alur sistem yang telah dibuat sehingga pekerjaan pegawai menjadi lebih cepat dan efektif. Rancangan sistem yang juga telah dibahas dapat membantu pengguna memahami alur sistem yang dibuat.

# **DAFTAR PUSTAKA**

- [1] H. Abdurahman and A. R. Riswaya, "Aplikasi Pinjaman Pembayaran Secara Kredit Pada Bank Yudha Bhakti," *J. Comput. Bisnis8*, vol. 8, no. 2, pp. 61–69, 2014.
- [2] P. J. Deitel, H. M. Deitel, and A. Deitel, *Internet & World Wide Web How To Program (5th Edition)*. New Jersey: Prentice Hall, 2011.
- [3] Y. A. Binarso, E. A. Sarwoko, and N. Bahtiar, "Pembangunan Sistem Informasi Alumni Berbasis Web pada Program Studi Teknik Informatika Universitas Diponegoro," *J. Informatics Technol.*, vol. 1, no. 1, pp. 72–84, 2012.
- [4] A. Solichin, *MySQL 5 : Dari Pemula Hingga Mahir*. Jakarta: Universitas Budi Luhur, 2010.
- [5] R. A. Sukamto and M. Shalahuddin, *Rekayasa Perangkat Lunak (Terstruktur dan Berorientasi Objek)*. Bandung: INFORMATIKA, 2016.
- [6] J. Simarmata, *Rekayasa Perangkat Lunak*. Yogyakarta: Penerbit Andi, 2010.

# **Biodata Penulis**

*Herpendi, M.Kom*., dilahirkan di Gunung Makmur, 20 November 1990 lulus sekolah menengah kejuruan(SMK) 1 Negeri Tanah Laut tahun 2009. Dan melanjutkan kuliah di Universitas Kalimantan Muhammad Aryad Al-banjary llus pada tahun 2013 dengan gelar S.Kom. dan melanjutkan pendidikan (S-2) dan mendapat gelar Mgister Komputer (M.Kom) pada tahun 2015. Dan menjadi dosen di Politeknik Negeri Tanah Laut Febuari 2016.

*Wan Yuliyanti*, memperoleh gelar Sarjana Pendidikan (S.Pd) pada studi pendidikan Bahasa Inggris dari Universitas Tanjungpura Pontianak dan menyelesaikan Magister Pendidikan (M.Pd) pada program studi yang sama dari Universitas Palangka Raya. Menjadi dosen Bahasa Inggris di Politeknik Negeri Tanah Laut sejak 2009 pada Program Studi Teknologi Informasi sampai saat ini (2019).

*Cahya Aprilia*, lahir di Pelaihari pada tanggal 26 April 1999. Penulis pertama telah menyelesaikan Sekolah Menengah Kejuruan pada tahun 2017 di SMK Negeri 1 Pelaihari kemudian melanjutkan pendidikan ke Program Studi D3 Teknologi Informasi Politeknik Negeri Tanah Laut dan akan lulus tahun 2020.